## **IPhone SmartPower 50 Pairing Instructions**

## **Step 1:**

- Open the SmartPower50 app.
- Make sure you are on the devices tab (at the bottom). You will see a list of available Bluetooth devices (see figure 1).
- Go to the SmartPower50 power supply. Press and release the Pair button on the SmartPower50 power supply.
- The display on the power supply will change to "bt" to show you are in Bluetooth pairing mode. The power supply will remain in Bluetooth pairing mode for 30 seconds or until a device is paired with the power supply.

## **Step 2:**

- Go back to the app and click on the SMARTPOWER50\_XXXX name that you want to pair with in the Found Devices list. (the XXXX will be different for most power supplies and is used to differentiate between multiple power supplies in range)
- You will receive a notification on the screen for a pairing request (see figure 2). Click pair and your device will be paired with the power supply.
- You can now control the SmartPower 50 power supply.
- Pairing only needs to be done once for each phone and power supply combination.

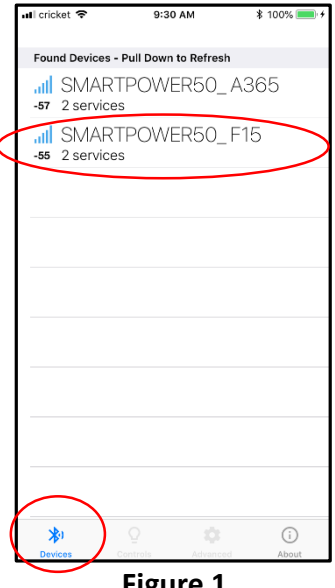

**Figure 1**

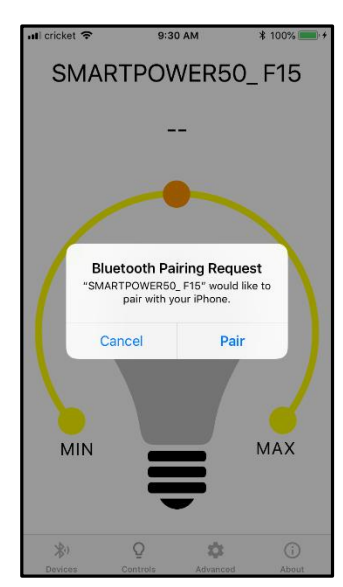

**Figure 2**